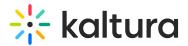

# Player - Visual tab

Last Modified on 05/11/2025 9:39 am IDT

This article is designated for administrators.

## About

This guide covers the visual settings tab (denoted by a grouping of stars icon), where you can change the look and feel of the player, such as adding a custom CSS, logo, change colors, and more.

Here's how to identify which settings apply to which players:

| Tag   | Player       |
|-------|--------------|
| VOD   | VOD player   |
| AUDIO | Audio player |
| REELS | Reels player |

Unless noted otherwise, the images shown in this article are of the VOD player.

## **Visual options**

A

Visual options vary depending on the type of player.

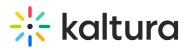

| VOD player          | Audio player                                      | Reels player    |
|---------------------|---------------------------------------------------|-----------------|
| VISUAL              | VISUAL                                            | VISUAL          |
| Player color @      | <ul> <li>Dark mode</li> <li>Light mode</li> </ul> | Player color 🔞  |
| <b>#</b> 006EFA     | Player color 💿                                    | <b>#</b> 006EFA |
| Live color @        | <b>#</b> 006EFA                                   | External CSS    |
| <b>#E12536</b>      | Live color 🔞                                      |                 |
| Player background 🚳 | <b>#</b> E12536                                   |                 |
| #000000             | External CSS                                      |                 |
| External CSS        |                                                   |                 |
| Logo                |                                                   |                 |
| Watermark           |                                                   |                 |
| Error slate         |                                                   |                 |
| Bumper              |                                                   |                 |

## Dark/light mode

AUDIO

Choose whether your player will have a dark or light appearance.

Audio player shown above.

#### **Player color**

VOD AUDIO REELS

Player color - customize the player color

#006EFA #006efa

**Live color** - All related buttons and Live indicators will be displayed in the selected color.

#E12536 #e12536

Player background - The playback color will appear if the playback isn't in full size.

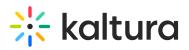

| ¢  | VISUAL                                                                                                    |
|----|----------------------------------------------------------------------------------------------------|
| -  | Player color 💿                                                                                                    |
| +: | <b>#006EFA</b>                                                                                                    |
| •  | Live color @                                                                                                    |
|    | 🔴 #E12536                                                                                                    |
|    | Player background                                                                                                    |
|    | • #000000                                                                                                    |
|    |                                                                                                    |
|    | and the second second se |
|    |                                                                                                    |
|    |                                                                                                    |
|    |                                                                                                    |
|    | /                                                                                                    |
|    |                                                                                                    |

## External CSS

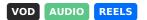

Type a URL for the external CSS. The player will load the CSS file using this URL.

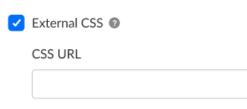

Example - The following CSS code will hide the Advance captions settings from the player.

| a.playkit-ad<br>display: non | vanced-captions<br>e;}         | -menu-link {                 |                    |
|------------------------------|--------------------------------|------------------------------|--------------------|
| 4                            | Captions<br><u>Advanced ca</u> | English ∽<br>ptions settings | Captions English ~ |
| lat                          |                                | ⊴)) ∰                        |                    |

Copyright © 2025 Kaltura Inc. All Rights Reserved. Designated trademarks and brands are the property of their respective owners. Use of this document constitutes acceptance of the Kaltura Terms of Use and Privacy Policy.

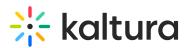

Logo

VOD

- 1. Choose whether to use the Kaltura custom logo plugin. If you choose to enable the custom logo plugin, additional options display.
- In the Logo image URL field, type the URL for the custom control bar logo image. The logo image URL can be obtained by right-clicking on an image and selecting "Copy image address". Recommended image size is 32x32 pixels.
- 3. In the **Logo link** field, set a logo URL. There are two types of logo URLs that you can set:
- **Click-through URL** This logo URL is the website address that is being referred to upon clicking on the logo image. Type the URL for the control bar logo to click through to.
- **Dynamic logo URL** A dynamic logo URL is a website address that automatically changes based on what video is playing. For instance, if someone clicks on your logo while watching a video, the link can take them directly to that same video on another site, such as your video portal. To set up a dynamic logo link:
  - Type the URL and add **{entryld}**, for example: https://mycompanymediaspace.com/media/**{entryld}**. The link updates according to the entry ID of the video being played.

• In the **Title** field, type the title tooltip for the logo. The logo title will be displayed when hovering over the logo image.

| Logo           |  |
|----------------|--|
| Logo image URL |  |
|                |  |
| Logo link      |  |
|                |  |
| Title          |  |
|                |  |

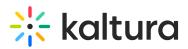

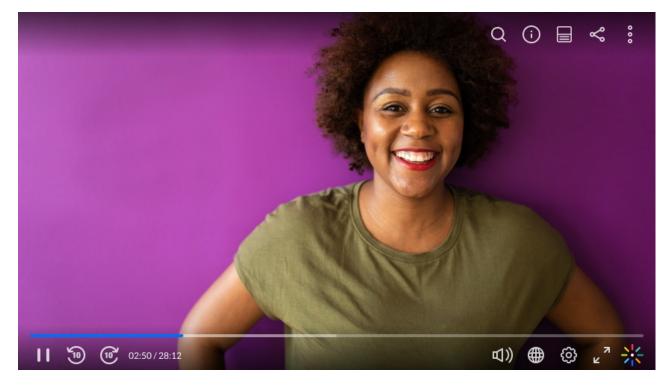

For the user guide, see Logo plugin.

#### Watermark

#### VOD

- 1. Choose whether a watermark is displayed. If you choose to enable the watermark, additional options display.
- 2. In the **Watermark image URL** field, type a URL to be used as the watermark.
- 3. In the **Watermark link** field, type a watermark URL. There are two types of watermark URLs that you can set:
- **Click-through URL** This watermark URL is the website address that is being referred to upon clicking on the watermark image.
- **Dynamic URL** A dynamic watermark URL automatically changes based on the video being played. For example, clicking on the watermark while watching a video can take users directly to the same video on another site, like your video portal. To set up a dynamic watermark link:
  - Type the URL and add **{entryld}** where the video ID should appear, for example: https://mycompanymediaspace.com/media/**{entryld}**. The link dynamically updates based on the entry ID of the video being played.
- In the **Watermark position** area, choose the position of the watermark top right, bottom right, top left, or bottom left.
- Choose whether to display duration (seconds) and enter the seconds.

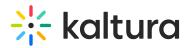

| Watermark                             |  |
|---------------------------------------|--|
| Watermark image URL 📀                 |  |
|                                       |  |
| Watermark link 💿                      |  |
| Watermark position                    |  |
| O Top right                           |  |
| <ul> <li>Bottom right</li> </ul>      |  |
| O Top left                            |  |
| O Bottom left                         |  |
| Display duration (seconds) <b>0</b> 5 |  |

For the user guide, see Watermark plugin.

### Error slate

VOD

By default, error messages display over a black background, as seen in our example below.

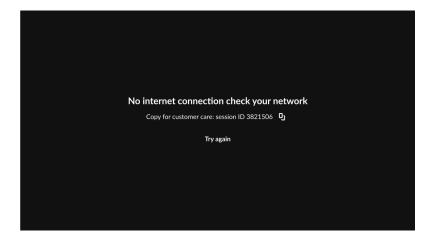

The Error slate setting allows you to set an alternative image to be used as a background for player error messages.

To set a background image:

1. Click the toggle to the right to display blue in the toggle.

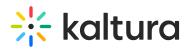

| Error slate             |  |
|-------------------------|--|
| Error slate image URL 👔 |  |
|                         |  |
|                         |  |

- 2. In the **Error slate image URL** field, type a URL to be used as the alternative background image for player error messages. The provided image will be used as a background for all error slates.
- 3. Click **Save**. The background for player error messages is now customized with your image. Below is an example of a customized error slate.

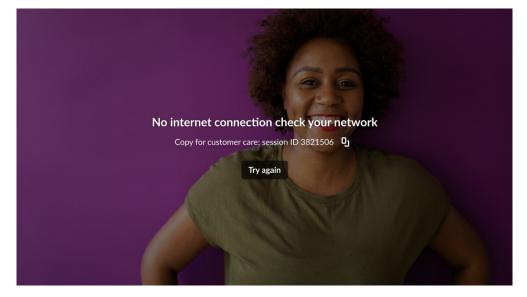

For the user guide, see Error slate.

#### Bumper

#### VOD

You can choose to enable a bumper to be displayed before and / or after your content. The bumper is either attached to an entry (in which case, the **External URL** field should be left blank) or provided as an external URL (by filling in the **External URL** field).

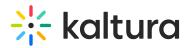

| Bumper              |  |
|---------------------|--|
| External URL 💿      |  |
|                     |  |
| Click Through URL ③ |  |
|                     |  |
| Position @          |  |
| 0                   |  |

To enable a bumper:

1. Click the toggle to the right to display blue in the toggle.

2. In the **External URL** field, type / paste in the video content URL to be used as a bumper. This is the URL of your video file that you want to be the bumper. You can use any URL, but here are ways to generate a link from some common sources:

Use a video file from your KMC:

- 1. Click on the entry in KMC.
- 2. On the left menu bar, click **Flavors**.
- 3. Click the **three dots menu** on the right of the flavor you want to use.
- 4. Click **Preview** in the drop-down menu.
- 5. Right-click on the video, and then click the following according to what browser you're using:
  - Chrome click Copy Video Address
  - Firefox Copy Video Link
  - Microsoft Edge click Copy Link
- 6. Paste it into the **External URL** field.

#### Use a video from Dropbox:

- 1. Copy the Dropbox link of your file.
- Paste the link into the External URL field, but change the end of the link from '=0' to '=1' this changes the URL from a 'show' to a 'download'.

## Use a video from Google Drive:

- 1. Copy the 'share' link of your file (ie. the link for your file when sharing it).
- 2. Change the link from a "share" to a "download" link by using the Google Drive Direct Link Generator.

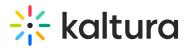

3. Paste the new, "download" link into the *External URL* field.

3. In the **Click Through URL** field, type in the URL of where you'd like the user to be redirected to when clicking on the bumper.

4. In the **Position** field, choose when the bumper will be played: Pre = 0, Post = 1, or Both = 0,-1.

- Enter **0** to display the bumper before the playback (default).
- Enter -1 to display the bumper after the playback.
- Enter **0,-1** to display the bumper before and after the playback.

For the user guide, see Bumpers.